# 中国联通定制手机 用户手册 Lenovo A830

#### 日录

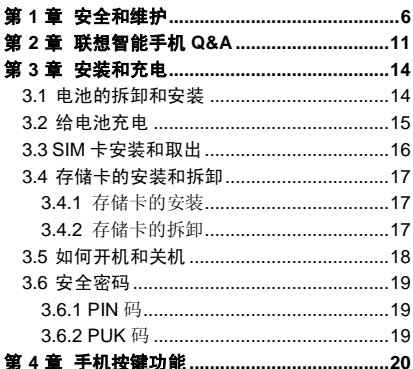

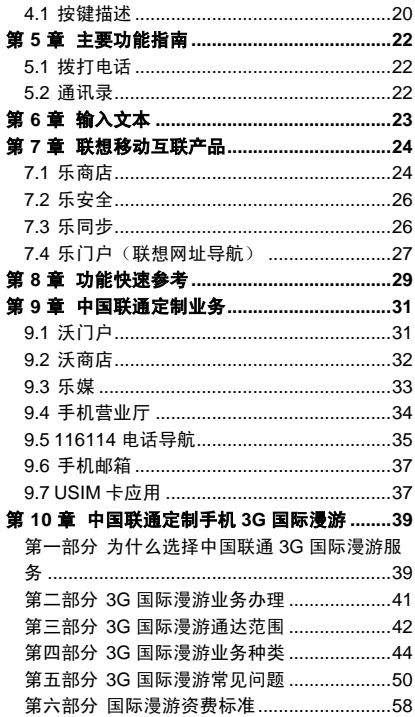

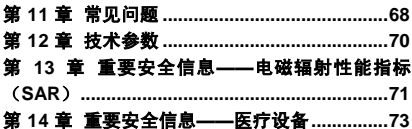

欢迎您使用联想产品,操作前请仔细阅读该手 册。

此产品仅限于在中华人民共和国境内(港、澳、 台地区除外)销售。

联想移动遵循持续发展的策略。因此,联想移 动保留在不预先通知的情况下,对本文档中描述的 任何产品进行修改和改进的权利。

在任何情况下,联想移动均不对任何数据或收 入方面的损失,或任何特殊、偶然、附带或间接损 失承担责任,无论该损失由何种原因引起。

本文档的内容按"现状"提供。除非适用的法 律另有规定,否则不对本文档的准确性、可靠性和 内容做出任何类型的、明确或默许的保证,其中包 括但不限于对适销性和对具体用途的适用性的保 证。联想移动保留在不预先通知的情况下随时修订 或收回本文档的权利。最新文档信息,敬请参阅 http://www.lenovo.com 的相关内容。

本手册的用途在于帮助您正确地使用联想产 品,并不代表对本产品的软硬件配置的任何说明。 有关产品配置情况,请查阅与本产品相关合约(若 有),或咨询向您出售产品的销售商。本手册中的 图片仅供参考,如果有个别图片与产品实物不符, 请以产品实物为准。本手册中介绍的许多网络功能 是由网络服务商提供的特殊服务,能否使用这些网 络功能取决于给您提供服务的网络服务商。

本手册内容受著作权法律法规保护,未经联想 移动通信科技有限公司事先书面授权,您不得以任 何方式复制、抄录本手册,或将本手册以任何形式 在任何有线或无线网络中进行传输,或将本手册翻 译成任何文字。

"联想"、"Lenovo"、"Lenovo 联想"、 "IdeaPhone"是联想(北京)有限公司所有并授权 联想移动通信科技有限公司使用的注册商标,提及 的其他名称与产品可能是联想或其他公司的注册 商标或商标。如果您在使用过程中发现本产品的实 际情况与本手册有不一致之处,或您想得到最新的 信息,或您有任何问题或想法,请垂询或登陆: 联想手机官网商城: http://shop.lenovomobile.com 联想手机热线:400-670-9988

# 第**1**章安全和维护

#### <span id="page-5-0"></span>使用手机时,请遵循以下注意事项:

•使用之前,请详细阅读使用说明书。

•当要求禁止使用手机或使用手机会导致干扰 或危险时,请不要开机。

•在飞机上,请始终关闭手机。如果手机设置的 闹钟、日程等在关机状态下具备自动开机功能,请 在登机前检查并取消设置。

•使用手机时,应远离热源、高电压环境,如电 器或电热烹饪设备。

•注意防火。在加油站、燃料仓库等易燃品附近 请关机。

•开车时严禁手持手机。请不要将手机放在气囊 上方或气囊展开后能够触及的区域内,以免气囊膨 胀时,手机受到很强的外力,可能对您造成严重伤 害。

•只能使用本公司认可的标准电池、充电器和附 件。对因使用第三方的附件造成的任何后果,本公 司不承担任何责任。

•严禁擅自拆卸手机。

•手机靠近其它电子装备时会对其造成干扰。请 远离电子装备,如电视机、收音机、个人计算机、 心脏起搏器和助听器等设备。严禁将手机放于信用 卡或磁场附近。在医院或其它特殊场所,请遵循特 殊场所相关规定使用您的手机。

6

•严禁使手机受到机械振动或晃动。严禁用利器 敲击屏幕。

•使用手机套或塑料手机套可能会损坏手机外 壳涂层。

•严禁使用溶解物,如苯、稀释剂或酒精,擦拭 手机外壳,严禁让有腐蚀性的化学物品、清洁剂接 触手机。只能使用干净的软布轻轻的擦拭您的手 机。

•严禁将手机暴露在阳光下,或过多烟雾与灰尘 的地方。

•保持手机干燥,严禁在湿度高的环境中使用, 如浴室。该设备不防水,严禁使其淋雨或受潮。

•如果您的手机是外置天线,如无必要,严禁触 摸天线,仅可使用原装的天线,如果使用未经许可 的天线有可能会造成手机的损坏。

•当您要把充电器接口从您的手机上拔出时,抓 紧接口往外拉,严禁拉电源线。

•请不要只依靠手机作为紧急时刻的通信工具, 如医疗救护。

•请将手机放在儿童接触不到的安全地方,以防 发生危险。

#### 使用电池时,请遵循以下注意事项:

•使用之前,请详细阅读使用说明和电池表面标 识。

•请在凉爽、通风的室内给电池充电。否则充电 时环境温度过高,会引起电池的发热、冒烟、燃烧 或变形,甚至爆炸。

•电池内部有特殊的保护电路和装置,严禁擅自 拆开电池,否则会造成短路或者电解液渗漏。若电 解液进入眼睛会有失明的危险。这时请立即用清水 冲洗眼睛(千万不要揉眼睛),并立即到医院就诊。

•严禁挤压电池,严禁机械振动或晃动电池,严 禁使电池短路,因为这样会损坏电池或与之连接的 元件。短路可由一些金属物品,例如硬币、笔和回 形夹等直接把电池的正极和负极连接起来,因此严 禁把电池跟金属物品放在一起。

•请保持金属触点和电池清洁。

•严禁使用已损坏或已用尽的电池。

•请在电池无法满足性能要求时进行更换。电池 可以充数百次电,直到需要更换。电池是消耗品, 虽然它可以上百次的充放电,但它的电量会慢慢的 减少。当您发现使用时间(通话时间和待机时间) 减少时,即应该更换一块新电池。

•严禁将电池暴露在阳光下,或过多烟雾与灰尘 的地方。严禁在湿度高的环境中使用,如浴室。该 设备不防水,严禁使其淋雨或受潮。

•严禁将电池放置在过热或过冷的地方,温度高 干 50℃或低于-10℃的环境下会影响电池性能。

•严禁将电池掷入火中,以免发生爆炸。

•严禁将电池放在水中,以免引起内部短路,造 成电池发热、冒烟、变形、损坏、甚至爆炸。

8

•请按规定处理电池(如回收),不可将电池作 为生活垃圾处理,以免引起爆炸和污染。

•本电池只能使用专用的充电器充电,勿在 0°C-45°C(32°F-113°F)的温度范围外充电,并 且连续充电的时间严禁超过 12 个小时。

•请将电池放在儿童接触不到的安全地方,以防 发生危险。

#### 使用充电器时,请遵循以下注意事项。

•使用之前,请详细阅读使用说明书和充电器表 面标识。

•请不要拆卸或改装充电器,严禁在电源线损坏 的情况下使用充电器,否则会导致触电、起火和充 电器损坏。

•严禁用湿手接触充电器。如果充电器接触到水 或其它液体,要立刻切断电源。

•严禁短路充电器,严禁机械振动或晃动充电 器,严禁阳光直射,严禁在浴室等高湿度的地方使 用充电器。该设备不防水,严禁使其淋雨或受潮。

•请不要在电视机、收音机等电器附近使用充电 器。

•拔插头时要抓住充电器,拉电源线会损坏电 线。

•请将充电器放在儿童接触不到的安全地方,以 防发生危险。

9

#### 使用耳机时(您可能需要额外购买耳机),请遵 循以下注意事项。

•使用耳机时请注意控制适当的音量,以免损伤 听觉。

•请勿用力拉扯耳机线,以免出现断裂现象。

•在高温高湿的场所长时间使用耳机,容易造成 耳机损坏或使用寿命降低。

•驾驶汽车、骑自行车或马路上行走时,请勿使 用耳机,否则容易导致交通意外。

•请将耳机放在儿童接触不到的安全地方,以防 发生危险。

# <span id="page-10-0"></span>第**2**章联想智能手机 **Q&A**

#### **Q:** 请问本智能手机采用的是什么操作系统?

A: 本手机采用的是 Android 操作系统,该操作系 统从 2007 年面世以来得到了手机用户的广泛认可, 目前,Android 操作系统已经是世界上用户最多的 智能手机操作系统之一。

#### **Q:** 请问联想手机如何安装第三方应用?

A:联想智能手机在出厂时就已经预置了多款流行 的应用程序,能够满足普通用户的基本需求。用户 也可以从电子市场(如:乐商店)、第三方管理软 件(如豌豆荚)下载安装其他第三方应用,或者通 过 USB 数据线拷贝第三方应用程序到手机上并安 装。请注意,只有联想预置的应用是经过联想测试 并保证使用效果的,其他用户自行下载的应用需要 确认该应用经过 Google 的授权并获得数字签名方 能保证使用效果。如果用户需要安装非 Google 授 权的应用,需要在 主菜单->系统设置->全部设置 ->安全中勾选"未知来源"这一选项。**安装非认证** 的应用存在风险,一切由于用户自行安装非授权应 用引起的软硬件问题联想不承担维修责任。还请用 户尽量下载官方认证的应用。

#### **Q**:请问第三方应用的下载和安装需要收费吗?

A:目前 Android 应用中超过半数都是免费的,安 装和下载这部分应用都不需要收费。但是,下载带 来的数据流量是需要收费的,收费标准请咨询当地 运营商。建议您在 WLAN 环境下下载应用程序。并 且在没有数据流量包月套餐或套餐流量即将耗尽 情况下,关闭 主菜单->系统设置->常用设置中的 "数据连接",取消勾选 主菜单->系统设置->全 部设置->SIM 卡管理->国际漫游->数据漫游中的 "国际数据漫游"里的勾选项;(目前通过主菜单 ->系统设置->全部设置->SIM 卡管理->SIM 卡管理 ->数据连接 来开启关闭,或者下拉状态栏的开关 页中,有数据连接开关)由于用户个人没有关闭应 用带来的高额流量费用联想方面不承担相关责任。

#### **Q**:发现系统速度越来越慢该如何处理?

A:1、智能手机和电脑一样,可能在长时间运行多 个程序后会发现系统逐渐变"卡",此时重启手机 就可解决该问题:2、如果重启还解决不了问题的 话,回忆一下最近您是否下载安装过一些新的第三 方应用程序, 进入 主菜单->系统设置->全部设置 ->应用->已下载,尝试卸载最近安装的程序后再重 启手机;3、如果以上 2 种方法都解决不了您的问 题的话, 讲入 主菜单->系统设置->全部设置->各 份和重置->恢复出厂设置,可将手机恢复出厂设 置,请注意!做此操作前注意使用手机自带的备份 与恢复工具备份您的重要数据,或可以使用第三方 工具,如"豌豆荚"等。

#### **Q**:电池不耐用如何处理?

A:智能手机多为大屏手机,且支持的功能众多, 如果您长时间上网、看视频、玩游戏,那么电池的 续航时间也会相应地减少。那么怎样才能尽可能延 长电池的续航时间及其使用寿命呢? 在您不需要 无线连接的时候,关闭 WLAN、蓝牙、GPS、Exchange 账户同步,在灯光昏暗或者夜晚时,建议您调低屏 幕亮度,不仅能延长手机的使用时间,更能保护您 的视力。而这些可能都可以通过贴心的省电管理来 实现)。

特别说明: 本手机采用双卡双待单通设计, 即 同时插入手机中的两张卡号无法同时接打语音电 话或连接上网,当其中一张卡号正处于通话或上网 状态时,另一张卡号必须处于关闭状态,因此另一 张卡号无法同时接听电话或上网,若此时正好有人 拨打另一张卡号可能会听到"您拨打的电话不在服 务区"等语音提示,该提示是手机单通设计造成的, 与运营商网络状况无关。

单通是因为手机为单芯片设计,可以大幅提升 待机时间,降低功耗。建议用户咨询当地运营商, 开通"漏话提醒"、"来电提醒"、"秘书服务" 等业务避免以上所述场景下漏接电话无提醒的问 题。

当其中一张卡正在进行数据业务时,使用另一 张卡收发彩信可能会造成当前数据业务中断。

# 第**3**章安装和充电

# <span id="page-13-1"></span><span id="page-13-0"></span>**3.1** 电池的拆卸和安装

拆卸时按以下步骤进行: ①按下图 1 中箭头所示向上(斜向角落用力) 取下手机后盖;

②按下图 2 箭头所指方向取下电池。

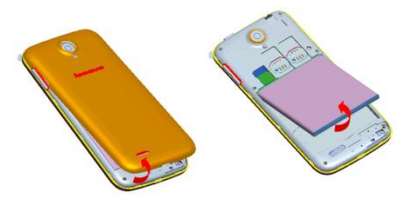

图 1 图 2

安装时按以下步骤进行:

①按下图 3将电池金属触点端对应机身的弹片 并将电池的防呆凸台插入机身的方形槽,再按箭头 方向将电池装到位;

②将手机后盖轻轻放在机身上并按下图 4中箭 头所示方向向下压合,直到与机身完全楔合。

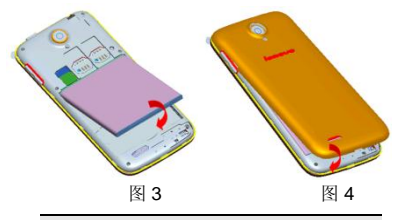

警告:拆卸电池之前一定要将手机关机并 移去外部电源。绝对禁止在开机的情况下 直接取出电池,否则可能损坏 SIM 卡和手 机。

# <span id="page-14-0"></span>**3.2** 给电池充电

将充电器插上电源,然后将充电器的接口插入 手机充电器插口,如图示:

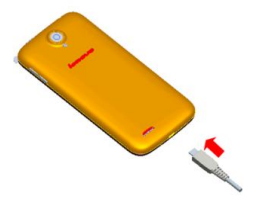

注意:请小心操作,不要强行拔出充电接 口,这样可能会损坏手机或充电器。

• 您手机附带的电池在使用前必须进行完全充 电。

• 在充电时请勿拆除电池或 SIM 卡。

• 如果电池电量用完,手机会自动关闭。

# <span id="page-15-0"></span>**3.3** SIM 卡安装和取出

**SIM** 卡的金属接触面很容易刮损。在装配之 前,必须小心将其取出。

关闭手机,移去电池和其它外部电源。

将 SIM 卡插入 SIM 卡座, 插入时确保 SIM 卡的金属面朝下,如图所示。(备注:联通 WCDMA 卡需插在 SIM1 卡座才能识别到 3G 网络, SIM2 卡座只能识别到 2G 网络,移动或联通,3G 卡要 插入支持 WCDMA 的卡槽 1,2G 卡要插入只支持 GSM 的卡槽 2,3G 卡插入卡槽 2 后只能使用 2G 业务,2G 卡插入卡槽 1 后不能使用 3G 业务)

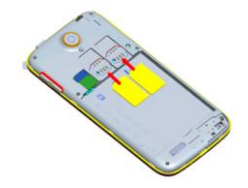

16

当您需要取出 **SIM** 卡时,请先关机,移去其他 外部电源和电池,再取出 **SIM** 卡。

### <span id="page-16-0"></span>**3.4** 存储卡的安装和拆卸

### <span id="page-16-1"></span>**3.4.1** 存储卡的安装

请根据以下步骤进行安装:

取下电池后盖并确保手机处于关机状态;

根据下图中箭头方向将 T 卡推入卡槽

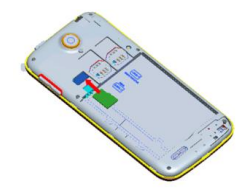

### <span id="page-16-2"></span>**3.4.2** 存储卡的拆卸

请根据以下步骤进行拆卸: 取下电池后盖并确保手机处于关机状态; 3 按下图中箭头方向将 T 卡从卡座中拉出

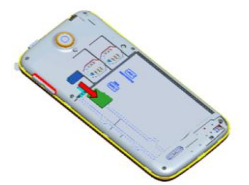

注意:卸载存储卡前,请先关机,否则可 能引起传输至手机的文件丢失,或导致手 机出现异常现象,无法正常工作。

### <span id="page-17-0"></span>**3.5** 如何开机和关机

确保电池已经安装好。开机,按住[电源键]按 钮,直至显示屏出现开机的画面。某些 SIM 卡会有 PIN 码保护。如果有输入 PIN 码提示,输入您的 PIN 码。PIN 码的初始密码一般为 1234。

开机后,如果插入的 SIM 卡有效,手机将自动 搜索可用网络。关机时按住[电源键]按钮,直至出 现关机的选项。

# <span id="page-18-0"></span>**3.6** 安全密码

您可以使用该节描述的访问密码来避免他人 擅自使用您的 SIM 卡。

#### <span id="page-18-1"></span>**3.6.1 PIN** 码

用于防止用户的 SIM 卡被非法使用。若您的手 机已启动 PIN 码保护功能,开机后,屏幕会显示输 入PIN码的提示。如果连续三次输入错误的PIN码, SIM 卡将自动上锁。您必须输入 PUK 码才能解锁。 PIN 码与 SIM 卡有关,而与手机无关, PIN 码由网 络运营商提供。

#### <span id="page-18-2"></span>**3.6.2 PUK** 码

PUK 码是个人解锁码,被用作解开因为连续三 次错误输入 PIN 码而被锁上的 SIM 卡。如果累计 10 次输入错误的 PUK 码, SIM 卡将失效。 PUK 码 由网络运营商提供。

# 第**4**章手机按键功能

# <span id="page-19-1"></span><span id="page-19-0"></span>**4.1** 按键描述

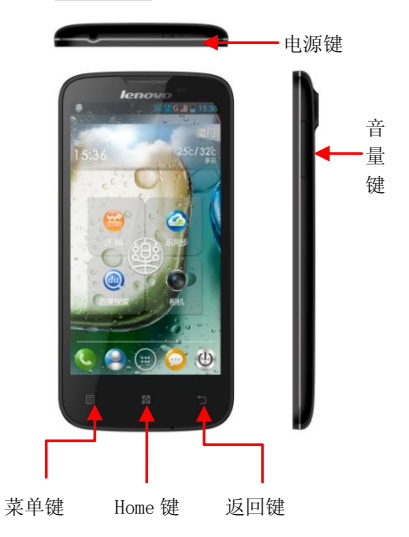

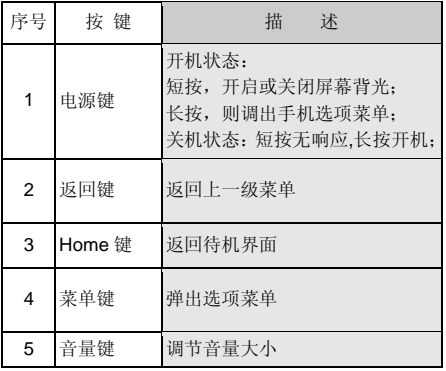

# 第**5**章主要功能指南

# <span id="page-21-1"></span><span id="page-21-0"></span>**5.1** 拨打电话

当网络供应商的标志在显示屏上出现时,您就 可以拨打或接听电话了。显示屏右上角的信息条显 示网络信号强度。通话质量受障碍物的影响比较 大,所以在小范围内的移动可以有效提高通话质 量。

拨打国内电话

在待机状态下输入电话号码,然后按拨号图标 开始呼叫。对方接通后显示屏上会显示通话状态信 息。结束请按结束通话图标挂断电话。

# <span id="page-21-2"></span>**5.2** 联系人

您可以使用联系人功能存储联系人的相关信 息。

注: **SIM** 卡存储的联系人数目与其容量 相关。

# 第**6**章输入文本

<span id="page-22-0"></span>此款手机已为您提供输入法.您可自行下载其 他输入法进行安装使用

在手机中允许输入的功能项有:

输入、编辑短信息

输入、编辑联系人姓名

#### …… 输入法

选择输入法后,您可根据输入法界面的图标点 击切换输入模式:

根据需要输入数字/中文/符号/字母.

您也可以自行安装其他输入法。

# <span id="page-23-0"></span>第**7**章联想移动互联产品

如果您购买的联想产品内置"联想移动互联产 品",您可直接使用对应的功能。如果产品无内置 相应的功能,需要通过其他方式登入联想网站实现 对应的功能。

### <span id="page-23-1"></span>**7.1** 乐商店

联想乐商店是联想集团全力打造的开放、安 全、本地、社交的安卓(android)应用下载平台, 是目前国内少有的安全的安卓(android)应用商店 之一。联想乐商店拥有海量正版应用内容,承诺为 用户提供无吸费,无木马病毒的安全应用下载服 务。

联想乐商店分为 Web、Phone 和 Pad 三个版 本,根据不同平台用户需求提供个性化内容和服 务。

#### 乐商店有两种访问方式:

1)用户可登陆联想乐商店网页: http://www.lenovomm.com;

2)用户可通过安装乐商店客户端下载应用。 为保证信息同步,也可在访问乐商店后,使用手机 号码或邮箱作为用户名注册"联想账号"。

#### 客户端下载方式:

发送短信"乐商店"到 12114 即可收到乐商店 下载链接短信;

登录乐商店首页(http://www.lenovomm.com) 点击首页下载按钮;

二维码下载:

#### **Phone** 版乐商店下载

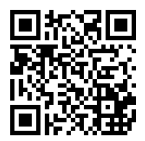

#### **Pad** 版乐商店下载

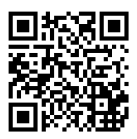

更多乐商店信息,请关注乐商店官方微博 @ 乐商店

欢迎搜索"乐商店",了解更多精彩!

# <span id="page-25-0"></span>**7.2** 乐安全

乐安全是联想开发的一款系统及内核防御,集 防偷窥,防吸费,防盗失,防病毒等功能于一身的 智能手机安全软件。

具备了三模五防的特点(三模:儿童模式,访 客模式,私密空间;五防:防吸费,防偷窥,防骚 扰,防病毒,防盗失)。

#### 一键体检

先进的云查杀技术,5 秒快速查杀,省时省力

#### 主动拦截

提供标记功能(指定拦截),自动拦截恶意软 件吸费,节省流量

#### 权限管理、延长待机

自主管理软件权限、随时关闭耗电程序

拥有最高的防护能力,超强的防吸费功能,彻 底杜绝恶意软件偷窥用户隐私及打电话、发短信行 为。

### <span id="page-25-1"></span>**7.3** 乐同步

乐同步是联想开发的一款为了防止个人手机 数据丢失,提供手机数据备份恢复的服务软件。通 过网络将手机中的资料备份到云端,然后可以通过 手机、平板或电脑上网进行查看和管理云端信息。 (http://pim.lenovo.com)

#### 完善的数据备份

将您手机中的联系人、短信、通话记录和照片

安全备份到乐同步云端,安全可靠,数据永不丢失!

#### 智能的云端管理

可使用 Web 网页管理您的资料, 智能合并联 系人,资料管理更轻松!

#### 便捷的一键迁移

一键备份和恢复所有手机数据,配合最新的联 想流量压缩技术, 更方便快捷, 零秒换机!

#### 轻松的即拍即传

将拍下的美好瞬间自动上传,云端备份,云端 管理,云中分享到三大微博平台!

#### 优化的通讯记录

备份过程中,云端会自动合并完全相同的联系 人,云端联系人会比手机通讯录联系人少,方便快 捷。

#### 全平台支持

安卓、苹果、塞班全平台支持,让换机变得简 单。

### <span id="page-26-0"></span>**7.4** 乐门户(联想网址导航)

乐门户是提供方便上网的移动互联网新门户。 时事新闻,限时热购,更有生活常用网址。足不出 户掌控天下。(http://m.idea123.cn)下载。

#### 常用电话,一键拨

首个提供网页常用电话点击拨打服务的网址 导航,收录最全面的生活常用电话号码。方便您的 生活。

#### 足不出户,知天下

洞察新闻时事,把握网络流行词汇,每日热词 滚动显示,让您足不出户知晓天下事。自己添加常 用网址,点击一键收录。

#### 网址收录,全无毒

丰富的网址收录,全部收录都适合手机浏览, 内容经过乐安全验证,安全无毒。一键分享网页, 可轻松分享到主流微博,SNS 等社交网站。

丰富生活从乐门户开始。

# 第**8**章功能快速参考

### <span id="page-28-0"></span>本节简要说明手机的功能。

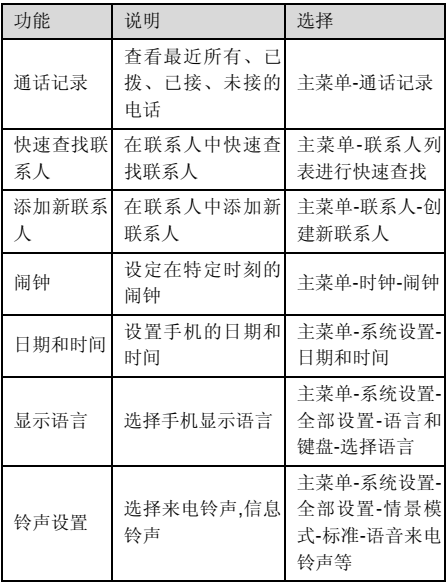

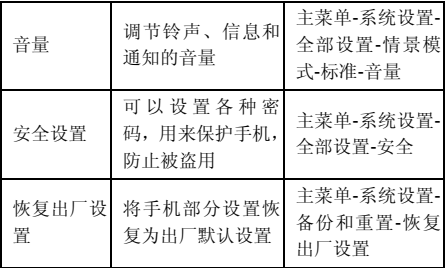

注意:PIN 码的初始密码一般是 1234.

# <span id="page-30-0"></span>第**9**章中国联通定制业务

# <span id="page-30-1"></span>**9.1** 沃门户

"中国联通沃门户"提供:手机资讯、手机电 视、手机音乐、沃商店、手机生活、手机邮箱、沃 阅读、手机报、手机营业厅等丰富多彩的信息服务。

沃门户访问方式: 用户可以通过"沃·3G"菜 单接入该门户。

#### 沃门户的消费主要分为信息费和流量费:

访问沃门户中的所有内容都将收取流量费, 加 果您是中国联通的用户,流量费将从您的通信帐户 中扣除,可计入您的流量套餐。如果您是中国电信 或中国移动的用户,您的流量费由所属的运营商收 取。

沃门户中部分内容将收取信息费,即欣赏音 乐、视频、书籍等内容时,向您收取的包周期或按 次费用,此费用从沃门户帐户中扣除,与您的手机 通信帐户无关。沃门户帐户是中国联通为您设立的 互联网支付帐户,用于购买沃门户信息费的内容。 沃门户帐户需要您注册和充值。您需通过沃门户进 行注册后,并通过电脑访问 www.10010.com 网站, 进入交费充值——沃门户帐户充值,使用银行卡、 联通一卡充或支付宝帐户、支付宝卡通、财付通帐 户、财付通一点通等其他非银行卡为沃门户帐户充 值。您可以通过手机访问沃门户页面,登录沃门户 帐户,查询余额和订购记录。

# <span id="page-31-0"></span>**9.2** 沃商店

"沃商店"是中国联通手机应用商店,客户可 使用手机号码作为用户名注册"沃账户",并利用 "沃账户"进行支付,在"沃商店"中购买、下载 想要的各类手机应用软件。

#### 沃商店有三种访问方式:

1)客户可登陆中国联通沃商店的门户: http://store.wo.com.cn;

2)客户可通过手机上网登陆中国联通沃商店 的手机门户: http://mstore.wo.com.cn;

3)客户可通过安装沃商店手机客户端访问。 在访问沃商店后,可使用手机号码作为用户名注册

"沃账户",注册成功后,就可在沃商店下载您想 要的各种应用软件了。

#### 沃商店的消费主要分为信息费和流量费:

(1) 信息费:是指客户在沃商城购买商品的费 用,不包含下载和使用业务所产生的数据流量费。 信息服务费从沃账户中扣除。

(2) 流量费:是指客户通过手机终端下载沃商 店商品以及使用商品所产生的数据流量费,比如访 问沃商店手机门户、通过手机客户端访问沃商店、 通过手机终端下载商品、以及使用需数据连网的商 品等均会产生数据流量费,从手机通信账户中扣 除,按客户选择的实际流量套餐计费。

#### 办理方式:

客户可通过登陆互联网门户 (http://store.wo.com.cn)、手机门户

#### 32

(http://mstore.wo.com.cn)或客户端方式使用手机 号码进行注册,注册沃商店及沃帐户均不收费。

在成功注册沃账户后,可进行以下操作:下载 (购买):购买某一应用后,将其下载至手机或 PC 后使用。赠送:将某一应用赠送给好友,邀其 一起使用。收藏:将某一应用保存在收藏夹中,可 进入【我的沃商店】查看。推荐:将某一应用通过 手机短信或站内消息推荐给好友。举报:对于无法 正常使用或包含违规信息的应用进行举报。

# <span id="page-32-0"></span>**9.3** 乐媒

乐媒业务是中国联通推出的快速编辑生成和 发送多媒体消息的业务。乐媒终端可通过菜单进入 乐媒业务。举例来说, 拍摄图像后, 您不需要单独 创建彩信,即可立即将图像快速发出,并可以附加 文本信息。每一条乐媒信息只包含单项多媒体内容 (一张照片、一段音频或一段视频)。此项服务仅 限中国联通用户在 2G 和 3G 网络中使用。

支持彩信功能的手机终端均可接收乐媒信息。

乐媒业务资费与当地彩信资费一致,还可以享 受套餐优惠。

如果您的设备未安装乐媒客户端软件,请按以 下步骤进行安装:

通过手机访问 www.wo.com.cn,根据下载说 明,找到与您手机型号相匹配的乐媒客户端软件。 点击下载乐媒客户端软件。

按照提示安装乐媒客户端。

请调整手机的当前系统时间为正确的北京时 间。在下载乐媒客户端过程中,如出现网络断开, 请稍后继续下载即可。

如有其他问题,请拨打联通 10010 客服电话咨 询。

### <span id="page-33-0"></span>**9.4** 手机营业厅

通过登录 http://mob.10010.com 登录中国联 通网上营业厅,中国联通网上营业厅中国联通门户 网站,网上营业厅是国内电信行业首次采用全国集 中方式建设的系统,全国统一系统,统一平台,统 一风格,向用户和社会提供统一展现和统一服务。 用户只要登陆统一网址,就可以查询到全国各地联 通公司的促销活动、套餐介绍和营业厅等信息,无 论使用任何一个地区的联通号码均可以登陆网上 营业厅查询到话费、帐单和详单等信息。

门户网站按照面向客户类型分为个人版与企 业版,首页面向主流群体,默认显示个人版。

门户网站及网上营业厅目前已实现的主要功 能包括:全国各地促销活动信息、套餐产品、营业 厅分布信息、国际漫游和热点问题等浏览类功能; 另外登录网上营业厅可实现的操作包括:话费、账 单、详单、积分、缴费记录、个人信息查询和密码 修改、网上营业厅自助缴费、网上购物等功能。

34

网上营业厅提供了地市州服务,其分支不仅细 化到省还能分化到市甚至县、区:比如四川宜宾翠 屏区的用户在外地依然可以即时地知晓当地推广 的优惠活动

### <span id="page-34-0"></span>**9.5** 116114 电话导航

"电话导航"是中国联通语音综合信息服务的 强势品牌,涵盖通信导航、信息导航、交易导航三 层次内涵,在北方以 114、116114 作为接入号码, 在南方以 116114 作为接入号码。"电话导航"通 过整合内外部信息资源,以优质的服务理念向社会 公众提供全面、精确、专业的综合信息服务;为政 企客户、商务客户搭建高效、快捷的信息发布平台; 并以开放、共赢的原则欢迎商业合作伙伴加入到电 话导航产业链中来。2008 年电话导航定位在"专 家"的形象,也就是使受众感觉到 116114 是我们 生活中的专家,无论哪些方面需要帮助都可以求助 这个专家,并得到最专业的资讯。

手机 116114 业务 (wap.wo116114.com) 是 基于中国联通自有核心资源开发的信息服务类产 品,汇聚了全国各省 114 信息数据库,让用户不论 身处何地,都能轻松掌握全国 114 号码信息。手机 116114 为用户提供 114 全国号码查询、分类搜索、 号码反查、短信转发、直接拨打等基本功能,同时 为用户提供订机票、订酒店、订餐、高尔夫预定、 租车、订鲜花、订茶叶等订制类服务。手机 116114 整合电话导航增值业务,结合联通 3G "沃"的品 牌优势,以优质的服务理念向社会公众提供全面、 精确、专业的综合信息服务。

中国联通用户,通过 WAP 网站

(wap.wo116114.com),无需开通即可直接使用 手机 116114 业务功能。联通用户也可以通过预装 或下载安装手机 116114 客户端软件, 无需开通即 可直接在手机终端上使用手机 116114 业务功能。 2G 用户需开通 GPRS 业务才能使用。3G 用户通 过手机上网业务可以使用。

电话导航网站(www.wo116114.com)是以 116114 电话导航综合信息搜索为主题的网站, 集 本地社区服务、餐饮服务、消费购物、旅游休闲、 商务服务、折扣信息以及 114 网店最新加盟商家于 一体的网站平台,并与 116114 电话导航语音平台 相结合,开设了订机票、订酒店、订餐、高尔夫、 租车、订茶叶、订鲜花等业务,对入驻 114 网店

(www.116114shop.com) 的商家给予最大的宣 传,对访问本站的网民给予最大的回报。通过多维 度的专家级别综合信息服务,打造"一号定天下" 的客户感知。

114 网店(www.116114shop.com)是紧紧围 绕中国联通自有的固网企业客户资源,本着经营客 户的理念,开发的自助发布信息平台。凡在中国联 通 114 (116114) 注册查号的企业客户, 可以注册 电话号码申请开通 114 网店。114 网店充分挖掘中 小企业信息发布及产品销售的迫切需求,通过设置
114 网店,站内每个企业客户都可通过 116114 平 台,自助发布产品、打折优惠等信息,语音、手机、 互联网多媒体发布,并通过电子交易进行产品销 售,从而引领 116114 站内所有企业客户,全面走 向电子商务时代,实现 116114 从传统的企业报号 台,向产品信息发布台及电子商务交易平台的全面 升级,打造"一站发天下"的客户感知。

## **9.6** 手机邮箱

手机邮箱是中国联合网络通信公司推出的面 向中国联通用户提供的多功能邮件服务,它能提供 大容量的邮箱空间和网络硬盘空间,邮件到达通 知, 短信及彩信、日程提醒, 以及 Pushmail 手机 客户端等服务。

#### 手机邮箱查餐

手机邮箱目前提供 3 种邮箱套餐,分别为免费 邮箱,6 元邮箱和 15 元邮箱。

## 办理方式:

您可以通过电脑访问邮箱的 WEB 站点

(http://mail.wo.com.cn),手机访问邮箱的 WAP 站点(http://wapmail.wo.com.cn)或者手机发送短 信的方式自助开通。

# **9.7** USIM 卡应用

USIM: Universal Subscriber Identity Module (全球用户识别卡)。

全球用户身份模块(USIM),是在 UMTS 3G 网络的一个构件。USIM 卡并不是只能做单纯的认 证功能,它正在逐步向移动商务平台、乃至最后的 多应用平台过渡,在手机上实现电子钱包、电子信 用卡、电子票据等其它应用。 除能够支持多应用 之外,USIM 卡还在安全性方面对算法进行了升级, 并增加了卡对网络的认证功能。"USIM 卡应用" 菜单项,其具体的显示内容是和提供 SIM 卡的网络 供应商相关的。

# 第**10**章中国联通定制手机 **3G** 国 际漫游

尊敬的用户,欢迎您使用中国联通 3G 国际及 台港澳漫游业务。为了使您在境外更加便捷地享受 到优质的漫游服务,请您阅读这本关于中国联通国 际及台港澳 3G 漫游(以下简称国际漫游)服务的 小册子。

# 第一部分 为什么选择中国联通 3G 国际 漫游服务

#### 什么是 3G?

3G 是英文 Third Generation 的缩写,指的是 第三代移动通信系统。相比第一代模拟移动系统

(1G),以及第二代数字移动系统(2G),3G 网 络具有更强大的系统容量和更灵活的高速率传输 能力,它的主要特征就是可以提供移动多媒体业 务。

中国联通的 3G 技术——WCDMA 是全球第三 代移动通信的主流技术标准,它能在全球范围内实 现最广泛的国际漫游,提供比第二代技术

——GSM、CDMA 更大的系统容量、更快的传输 速率、更好的通信质量。

小贴士:

全球有三种3G标准,即WCDMA、CDMA2000 和 TD-SCDMA。从技术和商业应用成熟度来看, 中国联通采用的 WCDMA 技术是全球最成熟、最 先进的 3G 技术。

目前已有100多个国家的300多个运营商采用 了 WCDMA 技术建设其 3G 网络,由于 WCDMA 技术的后向兼容性,在没有 WCDMA 网络的国家 或地区,中国联通的 3G 用户仍可以自动登录当地 GSM 网络来实现漫游,因而中国联通的国际漫游 业务,可实现最广泛的漫游。

#### 中国联通 3G 国际漫游服务热线

如果您在境外需要国际漫游业务的服务,可使 用联通手机免费拨打中国联通国际漫游服务热线: +86 18618610010 ,享受 7×24 小时便捷的热线 服务。

#### 中国联通 3G 国际漫游有哪些优势

漫游范围广,全球 80%3G 用户的选择:

全球约 4 亿的 3G 用户中,约 80%的用户是 WCDMA 用户,中国联通的 3G 用户可以在全球两 百多个国家实现漫游。

速度优势明显,随时随地的宽带:

技术数据显示,中国联通 3G 网络的下行速率 高达 14.4Mbps,上行高达 5.76Mbps,相对其他标 准, 是当仁不让的"超高速 3G"网络。

可视电话漫游,让您"思念"不如"见面":

中国联通是全国唯一一家能提供可视电话漫 游业务的运营商,目前已正式开通了台港澳地区以 及日本、韩国、新加坡等方向的可视电话漫游业务。 随着业务的发展,中国联通将进一步扩大可视电话 漫游业务的通达范围。

出国无需租机,畅游日韩美加:

2G 时代,因为日本、韩国、美国、加拿大等 地区采用了不同的网络制式,所以到这些国家漫游 时,需要更换手机,这给您造成了很多不便。而现 在选择中国联通 3G 国际漫游服务,无需更换手机, 可以轻松漫游。

# 第二部分 3G 国际漫游业务办理

出境前,您需要确认已经开通了国际及台港澳 漫游业务,也就是需要打开"国际漫游"和"国际 长途"权限。开通方式如下:

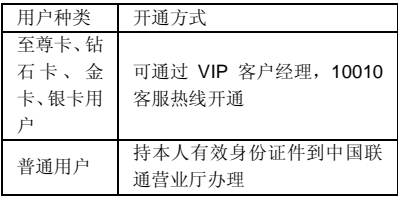

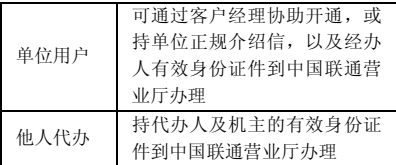

在取消国际漫游业务后,国际漫游和国际长途 权限将被取消。

如果您不确定是否已经开通,或不清楚如何开 通上述权限, 可拨打中国联通安户服务热线 10010 查询,也可到中国联通营业厅查询。

## 第三部分 3G 国际漫游通达范围

中国联通 3G 漫游范围

截止到 2010 年 12 月 1 日,中国联通与 227 个国家和地区的 445 个运营商开通了语音/短信国 际漫游业务;与 161 个国家和地区的 321 个运营商 开通了数据国际漫游业务。同时,中国联通还为 3G 用户提供了 90 个主要国家和地区的 186 个运营商 的高速数据漫游业务,与 11 个国家和地区的 22 个 运营商开通了可视电话漫游业务,具体运营商信息 请参见《中国联通国际漫游出访通达地区》中的详 细信息或通过拨打当地客服热线 10010 查询。中国 联通将不断努力,进一步扩大国际漫游通达范围。

## 全球 3G 网络频率部署

目前世界上绝大多数的 3G 网络:包括亚洲、 欧洲、大洋洲以及非洲的 3G 网络都部署在 2100MHz (读作 2100 兆赫兹) 的频率上;而北美 洲、南美洲的 3G 网络频率则为 850MHz 或 1900MHz。如下表所示:

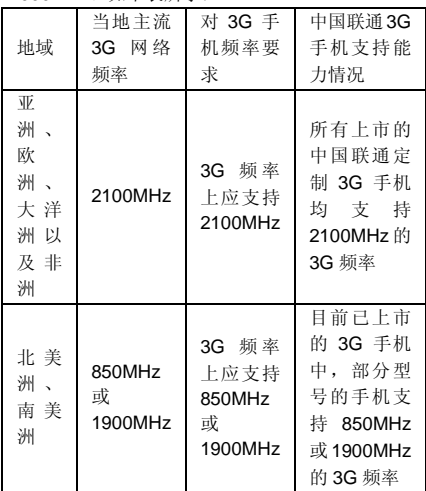

特别提示:到北美洲、南美洲漫游,需确认您 的手机是否支持当地 3G 频率。详情请留意宣传单 页《3G 手机频率信息》中的具体描述,或拨打当 地客服热线 10010 查询。

## 第四部分 3G 国际漫游业务种类

## 3G 国际漫游能提供哪些业务?

1. 基本话音业务

使用方法举例:

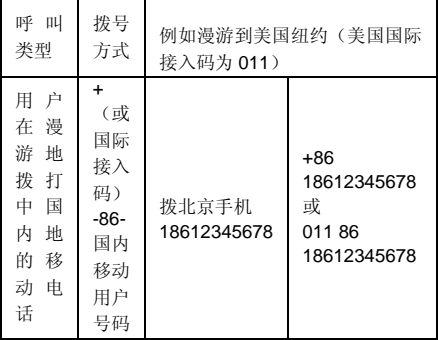

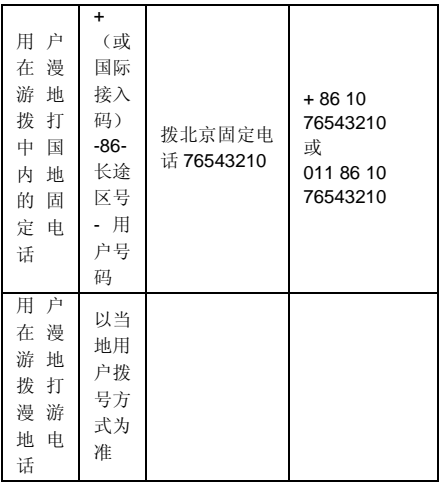

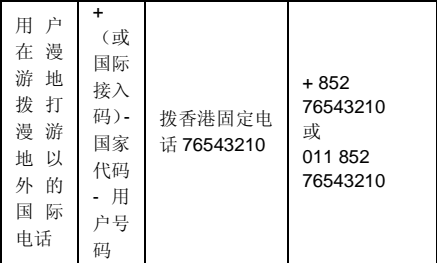

2. 可视电话业务:

开通范围:香港、澳门、台湾、日本、韩国、 新加坡、南非、英国、德国、罗马尼亚、埃及。

拨号方式:与基本话音业务的拨号方式相同。

提示:目前在韩国和新加坡,您需要登陆特定 的网络方能使用可视电话漫游业务,具体请参见本 手册第六部分的可视电话漫游业务资费表。

3. 短信业务:包括漫游用户与国内用户之间短 信漫游业务,以及国内用户与国际及台港澳用户的 短信互通业务。

使用方法:用户在境外收发短信的方式和用户 在国内收发短信方式完全相同。

1)向国内用户发送短信:用户在漫游状态下, 给用户"18612345678"发送短信,用户在接收号 码栏内直接输入"18612345678"即可。

2) 向国际及台港澳的用户发送短信: 用户在 漫游状态下,如需给美国用户"876543210"发送 短信,用户在手机上输入"+1876543210" 或者 "001876543210"即可。

4、彩信业务:包括漫游用户与国内用户之间 彩信漫游业务,以及国内用户与国际及台港澳用户 的彩信互通业务。

使用方法:用户在境外收发彩信的方式和用户 在国内收发彩信方式完全相同。

1) 向国内用户发送彩信:

用户在漫游状态下,给用户"18612345678" 发送彩信,用户在接收号码栏内直接输入

"18612345678"即可。

2)向国际及台港澳的用户发送彩信:

用户在漫游状态下,如需给美国用户 "876543210"

发送彩信,用户在手机上输入"+1876543210" 或者 "001876543210"即可。

3)资费标准=漫游流量费+现行国内彩信资费 标准, 详情请拨打当地客服执线 10010 杏询。

5、高速数据业务:在开通了 3G 高速数据漫 游的运营商的网络上,您可以使用 3G 手机、3G 高速上网卡,3G 上网本或者使用手机+数据线的方 式进行顺畅的网页浏览以及使用其他的高速数据 业务。

使用方法:在境外使用数据业务的方式和在国 内的使用方式完全相同。

6、来电显示:中国联通为您免费开通了部分 国家和地区的国际漫游来电显示业务。

7、呼叫转移:您在国际漫游时使用呼叫转移 业务分为无条件呼转业务以及有条件呼转业务。

无条件呼转:

情况 1) 呼转至归属地号码, 您只需支付"基 本呼转费"。

情况 2) 呼转至非归属地号码, 您需支付"基 本呼转费"+"归属地号码主叫前转号码归属地的 长途资费标准"。

有条件呼转:

将按照"国际漫游被叫资费标准"+"国际漫 游时主叫前转号码归属地的资费标准"计费。

举例:假如您是北京联通的用户漫游在英国:

1) 无冬件呼转到北京联通用户的手机号码, 您只需支付"基本呼转费"——0.1 元/分钟。

2) 无条件呼转到上海联通用户的手机号码。 您需支付"基本呼转费"——0.1 元/分钟+"北京 到上海的长途费"——0.07 元/6 秒。

3)有条件呼转到广东的手机号码, 您需支付 "国际漫游被叫资费标准"——2.86 元/分钟+"国 际漫游时主叫前转号码归属地的资费标准"

——7.86 元/分钟=10.72 元/分钟。

小贴士:

为了帮您节省通信费用,建议您使用无条件呼 转的方式,将手机呼转到相同归属地的号码上,同 时还建议您在国内完成上述操作。

## 省钱妙招:

当您在境外需要拨打中国内地的电话时,可以 使用中国联通为您提供的\*\*100 国际漫游回拨业 务,享受低至 1.86 元/分钟的优惠漫游通话资费。

使用方式:

1. 拨打国内固定电话或小灵通号码:\*\*100\* 86 长途区号 固定电话或小灵通号码 # (长途区 号前不加 0)

2. 拨打国内手机: \*\*100\* 86 手机号码 #

3. 成功拨出后,您的手机屏幕上将显示"OK, please wait",这时请挂机等候系统回拨(大约15 秒,最长不超过30秒钟):如果服务失败,您的 手机则根据失败原因显示相应的提示,失败原因可 能有:

1) 您输入的格式不正确(手机显示"Sorry, wrong number")

2) 漫游网络不支持该功能(手机显示"Sorry, network not support")

4、如果对方电话无法接通,您将会收到一条 短消息提示您无法接通的原因:

1)对方电话繁忙中或无人接听, 短消息内容 显示:"您好,您拨打的用户正在通话中,请稍后 再拨": 或"您好, 您拨打的用户暂时无法接通, 请稍后再拨"。

2)对方电话号码有误,短消息内容显示:"您 好, 你拨打的号码是空号, 请查证后再拨。"

资费标准:用户使用该业务的资费与漫游时接 听电话的资费相同。

特别提示:

1、您在使用该业务前,最好确认对方能够接 听您的电话。

2、如果您成功发出\*\*100 请求后,又放弃接听 电话,您无需支付任何费用。

3、香港、澳门、台湾以及沙特的网络暂不支 持该业务。

## 第五部分 3G 国际漫游常见问题

## **Q**:为什么有时在境外无法发送短信**/**彩信?

答:首先,需要提醒的是您在境外发送短信/ 彩信的方式,和在国内完全相同。其次,您需要检 查短信/彩信中心的设置是否正确,通常情况下中国 联通已经在用户的 USIM 卡或 3G 定制手机上为用 户设置了短信/彩信中心号码。再次,向国际及台港 澳用户发送短信/彩信时,发送地址为:"00 对 方国家代码 对方号码";或"+ 对方国家代码 对方号码"。 有些国家和地区的网络只支持"00" 的发送方式,这里也提醒您注意。如需帮助,请拨 打中国联通客服热线 10010 查询。

## **Q**: 在境外开机后无法正常登陆网络怎么办?

答:用户开机后手机选网步骤如下:

1、对当地的 3G 网络进行搜索,登陆最适合 的 3G 网络。

2、如果当地没有可用的 3G 网络,手机将自 动搜索当地的 2G 网络。

3、如果手机无法正常搜索到当地 2G 网络, 则需对手机进行人工设置,强迫手机跳过步骤 1, 只搜索并登陆当地 2G 网络。

一般操作方法如下:

1)选择手机菜单,依次进入以下菜单项目。

2) 洗择"设置"→ "SIM 卡管理"→ "网络 模式" →"仅 GSM"。

说明:

1、一般来说,手机"网络模式"选项默认为 "自动"或"双模式",是指手机既可登陆当地 3G 网络也可登陆当地 2G 网络,如将此选项修改为"仅 GSM",手机就会只搜索并登陆当地 2G 网络,这 样就提高了手机搜索网络的成功率。

2、不同型号手机的设置方式不同,具体设置 方法请见手机说明书。

#### **Q**:在境外接收手机报或彩信是免费的吗?

答:手机报是彩信类业务的一种,在国际漫游 状态下接收并浏览手机报或者彩信是收费的,费用 将按照实际发生的流量费用收取。

如果您在国际漫游状态下不想自动接收手机 报或彩信,可以通过以下方式进行设置:

1)在手机上进行相关设置:将彩信或多媒体 信息的"接收选项"设置为"只允许本地网络自动 下载"或"漫游状态下手动接收"或"关闭自动下

载"即可,不同的手机有不同的设置方式,具体设 置方法请见手机说明书。

2) 也可致电当地客服热线 10010, 要求暂时 退订彩信类业务。

## **Q**:为什么在国外使用 **3G** 数据业务上网时,感觉 有时快有时不快?

答:首先,您需要确认您已登陆了漫游地的 3G 网络(一般来说,如果您手机上的网标显示了"3G" 或者"H"字样,即可确认您已登陆)。

如果当地没有 3G 网络覆盖,您仍可以选择登 陆当地 2G 网络以使用数据漫游业务,但是速度会 下降。

使用数据业务的速度很大程度上取决于当地 网络的忙闲程度,如果当地网络繁忙,也会在一定 程度上影响速度。

## **Q**:为什么我有时无法使用**\*\*100** 业务

答:首先,如果您的手机设置了呼叫转移或呼 入禁止,请您在使用该业务前将此类设置取消。其 次,请您确认您的拨号方式是否正确,使用方法见 本手册中"省钱妙招"部分的说明。

#### **Q**:什么是"假漫游"现象?

答:"假漫游"现象是指在大部分国家和地区 的交界处,也是不同运营商网络覆盖的交界区域。 由于 2G/3G 网络在这些地区存在"交叉覆盖"的 现象,有可能您在 A 国家,却使用着 B 国家运营商 的网络信号。

52

例如,在深圳和香港边界附近,您身在深圳时 有可能登录到香港某运营商的网络,这时可能出现 您的通话费按漫游到香港的国际漫游资费计算的 现象。

解决办法是根据手机屏幕上显示的运营商的 名称来判断您所登陆的网络是否是您所在国家的 运营商网络。如果出现了假漫游的现象,您可以通 过手动选网的方式来选择您想登陆的网络。

## Q:什么是自动选网,如何才能手动选网?

答:用户到达境外开机时,手机会自动对当地 的可用网络进行搜索,并选择最适合的网络为用户 提供漫游服务。

手动选网是指用户需要自行选择漫游网络,可 以通过手机菜单做相应设置来实现。不同的手机有 不同的设置方式,具体设置方法请见各手机说明 书。一般操作方法如下:

选择手机菜单,依次进入以下菜单项目:

洗择"设置"->"无线和网络"->"移动网络" ->"网络运营商"。

此时手机会对当前可用网络进行搜索,并将结 果(运营商的名称或者 2G/3G 网络代码)显示在 手机屏幕上,用户根据需要进行选择,并按"确认" 即可。

### **Q**: 在境外遇到问题怎么办?

答:您在境外使用国际漫游业务时如遇到问 题,需要咨询或者帮助,建议您拨打中国联通 7x24 小时国际漫游客服热线:+86 18618610010。使用 中国联通手机拨打该热线享受免费服务。

您也可拨打用户归属地客户服务电话 10010 获得中国联通的 7×24 小时服务,但拨打用户归属 地的 10010 客户服务热线将按国际漫游资费向用 户收费。

## **Q**:在境外接听电话时,我能享受到来电显示服务 吗?

答:是的,中国联通为 2G、3G 出国用户都免 费提供了来电显示服务。在境外漫游接听电话时, 您可以在手机上看到主叫号码。但该服务还依赖于 您所登陆的网络,对于某些国家或地区运营商的网 络,目前仍然无法支持主叫显示业务。

## **Q**:出国前我还需要做哪些准备?

答: 出国前除了确认您已开通国际漫游等相 关业务以外,还请将您的手机电池充好电,并携带 与电池配套的充电器,防止手机没电无法使用,给 您出行带来不便。

此外,一些国家的电源插头与中国的电源插头 标准、电压不同,您可以要求您下榻的酒店提供转 换插头,经常出境的用户最好自己准备多功能电源 转换插头以满足不同标准和电压的电源插座需要。

### Q: 回国后如何看懂我的漫游话单?

答:在浏览漫游话单的时候,我们提醒您注意 以下三点,1、国际漫游话单出自漫游地网络,漫 游话单中通话起止时间是漫游地当地时间,可能与 北京时间存在时差;2、由于漫游地网络原因,在

无法取到主叫号码时,除了您在接听电话时无法正 常显示来电号码,还可能在话单中不填写"主叫号 码"字段或在该字段中填写某个虚拟号码:3、因 国外运营商延迟传递话单等原因,国际漫游时产生 的费用可能出现延迟扣除的现象,在此也敬请您谅 解。

## **Q:** 如果在境外我的手机无法正常工作,如何接入 国际漫游客服专席而无需支付国际长途费用

答:如果您在境外漫游时,手机无法正常登陆 当地网络,或处于无法正常使用的状态,这时无法 用手机免费拨打国际漫游客服热线:+86 18618610010。

在此情况下,我们建议您拨打中国联通在当地 的境外国际漫游客服接入号码,以接入中国联通国 **际**漫游安服专席。

与传统的国际漫游客服热线:+86 18618610010 不同,此类号码为漫游地当地号码, 比如您在德国漫游时,可通过使用当地固定电话或 者当地手机拨打 0800-1824-189 接入中国联通国 际漫游客服专席。

"境外国际漫游客服接入号码"的特点如下:

1、 省钱:此类业务的最大优势就是用户在无 法正常使用国际漫游业务的状态下,可通过拨打此 类号码及时、便捷地接入国际漫游客服专席并获得 帮助,并且无需支付国际漫游以及国际长途费用。

2、 应用范围广:截至到 2010 年 11 月底, 开通此类业务的国家数为 37 个,这些国家是国人 出访频率最高的 37 个国家。

3、使用方便:用户在境外可用当地固定电话、 当地投币电话以及当地移动电话进行拨打(个别酒 店房间内的固定电话无法拨打),且拨打时无需加 拨任何前缀,直接拨打即可。

需要提醒您的是:用当地电话拨打此类号码 时,您有时需要支付当地市话费。

详情请咨询中国联通 10010 客服热线,或登陆 中国联通网上营业厅 www.10010.com 查询。

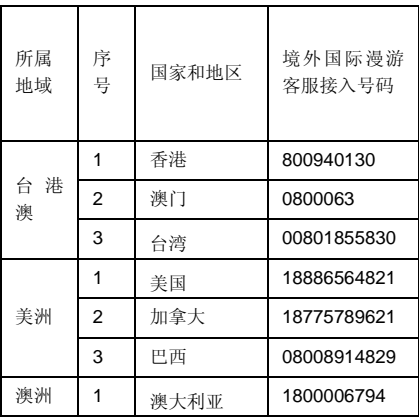

56

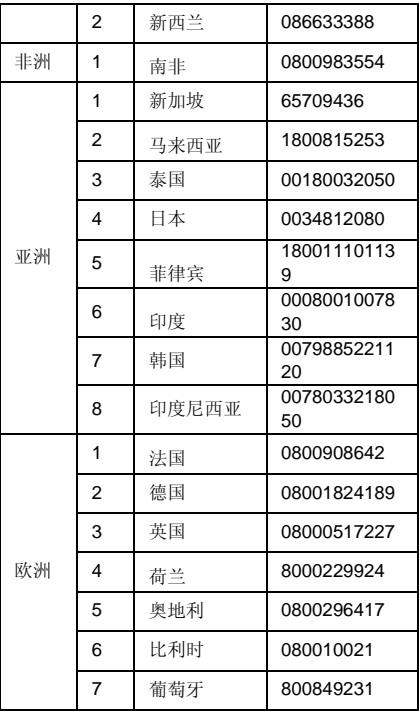

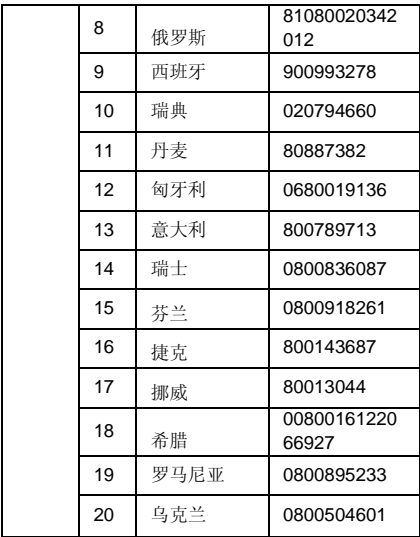

# 第六部分 国际漫游资费标准

为方便用户,给用户提供优惠的资费方案,中 国联通采用了分区统一的资费标准,将漫游国家或 地区划分为 9 个资费大区。您可以参照下面表格中

的内容,了解拨打漫游地、漫游地接听、拨打中国 大陆、收发短信以及数据漫游的资费情况。其中, 话音的计费单位为分钟,短信的计费单位为条,用 户数据流量的计费单位为 KB(千字节)。

最新资费信息请拨打当地客服热线 10010 或 者登陆网上营业厅:www.10010.com 查询。

中国联通国际及台港澳漫游资费表(适用于中 国联通 GSM/3G 用户)

| 分区        | 国家或地区                          | 拨<br>打<br>游<br>漫<br>地<br>元/<br>分钟) | 拨<br>打<br>中<br>国<br>陆<br>不<br>台<br>含<br>港澳)<br>(元/<br>分钟) | 漫<br>游<br>接<br>地<br>听<br>元/<br>分钟) | 发<br>中<br>$\mathbb{F}$<br>大<br>陆<br>(不<br>台<br>含<br>港澳)<br>信<br>短<br>元<br>条) | 发<br>其<br>国<br>他<br>和<br>家<br>×<br>地<br>信<br>短<br>元<br>条) | 数<br>据<br>漫游<br>元<br>/KB) |
|-----------|--------------------------------|------------------------------------|-----------------------------------------------------------|------------------------------------|------------------------------------------------------------------------------|-----------------------------------------------------------|---------------------------|
| 台港        | 香港                             | 0.86                               | 1.86                                                      | 0.86                               | 0.36                                                                         | 1.26                                                      | 0.01                      |
| 澳<br>专    | 台湾                             | 1.99                               | 2.99                                                      | 1.99                               | 0.66                                                                         | 1.66                                                      | 0.01                      |
| 区         | 澳门                             | 3.49                               | 6.29                                                      | 3.49                               | 2.66                                                                         | 3.66                                                      | 0.05                      |
| 1.86<br>区 | 夏威夷、<br>美国、<br>日本、<br>韩国、<br>非 | 南1.86                              | 4.86                                                      | 1.86                               | 0.86                                                                         | 1.86                                                      | 0.01                      |
|           | 意大利、<br>法国、<br>梵蒂冈、<br>瑞士      | 2.86                               | 5.86                                                      | 2.86                               | 1.26                                                                         | 2.26                                                      | 0.01                      |

中国联通国际及台港澳漫游资费表

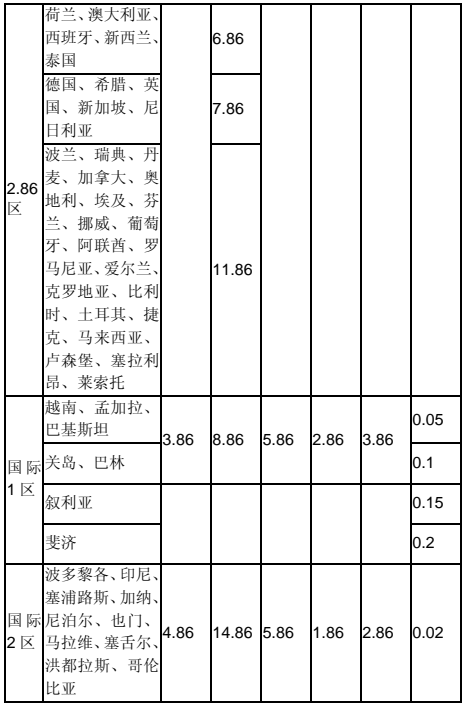

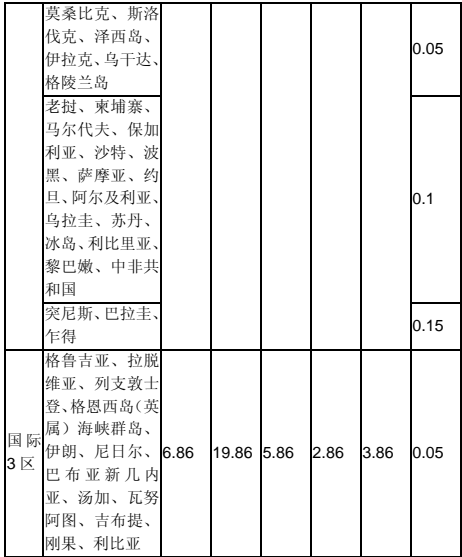

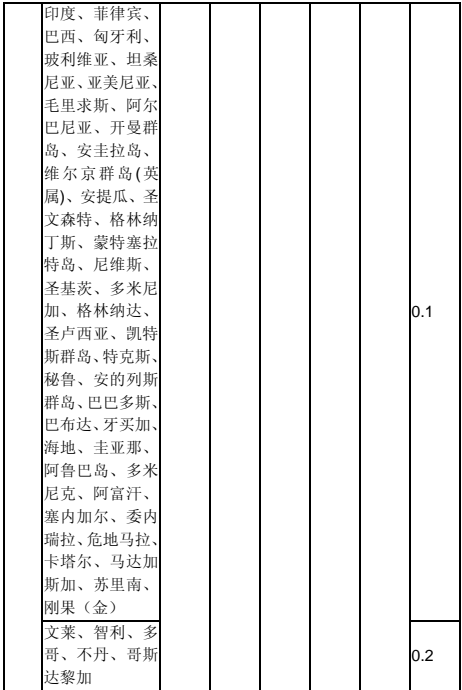

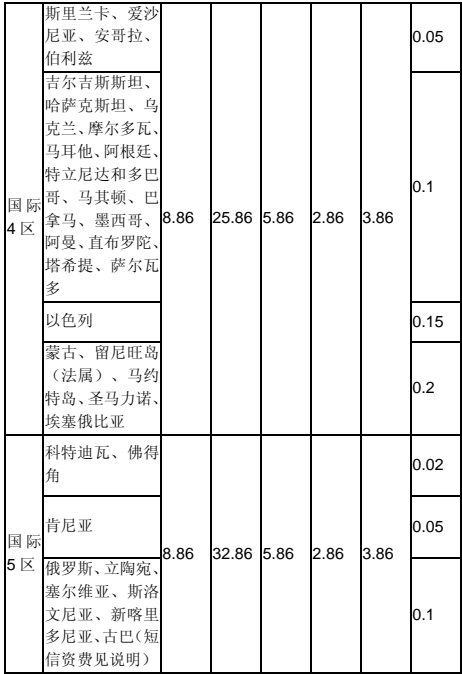

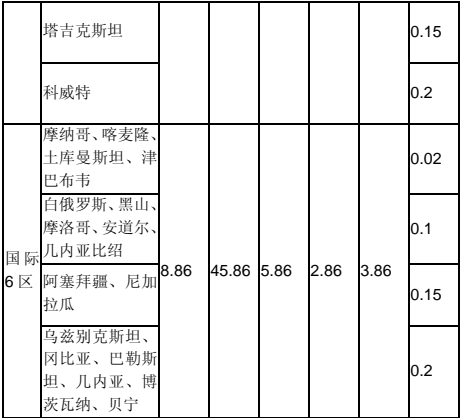

说明:

1、国际及台港澳漫游语音通话按分钟计费, 不足 1 分钟的部分按 1 分钟计费, 国际及台港澳数 据漫游流量按 KB 为单位计费,不足 1KB 的部分按 1KB 计费。

2、发送至国内(不含台港澳)的短信资费已 包含国内(不含台港澳)短信转接费用 0.1 元/条。 发送至其他国家或地区的短信资费已包含国际及 台港澳短信互通转接费用 0.8 元/条。

3、除非另有说明,短信接收免费。

4、\*\*100 回拨业务资费与国际及台港澳漫游被 叫资费相同。

5、国际及台港澳漫游拨打除漫游地和中国大 陆(不含台港澳)外第三方国家或地区资费按漫游 地运营商结算价格的 115%收取。

6、国际及台港澳漫游拨打海事卫星电话,或 登录挪威 MCP、挪威 AeraMobile、百慕大 AT&T 以及阿联酋 Thuraya 运营商卫星网络, 拨打、接听 电话费用均为 59.99 元/分钟;发中国大陆(不含台 港澳)短信为 8.99 元/条;发其他国家和地区短信 为 9.99 元/条;接收短信 1 元/条;数据漫游资费为 1.2 元/KB。

7、北爱尔兰、百慕大、维尔京群岛(美属) 处女岛、撒丁岛、西奥伦群岛、斯图尔特岛、天宁 岛、斯雅尔巴群岛、贝弗敖群岛、朗厄兰岛、措辛 厄岛、波恩荷尔摩岛、郝布里底群岛、设德兰群岛、 奥克尼群岛、克里特岛、爱奥尼亚、奔尼撒半岛、 基克拉迪群岛、哥特兰岛、厄兰岛、奥尔岛、艾伦 岛、西佛里亚群岛、南贝佛兰岛、伊比莎岛、切乌 塔、美利利亚岛、梅诺卡岛、马略卡岛、卡那利群 岛、卡夫雷拉岛、加那利群岛、福门特拉、科西嘉 岛、罗佛敦群岛、罗塔岛、西西里岛、马恩岛、亚 述尔群岛、圣港岛、马德拉群岛、科索沃、约旦河 西岸、塞班岛(美属)的资费标准,与当地网络运 营商所属国家资费相同,详情请登录中国联通网上 营业厅(www.10010.com)中国联通国际及台港

澳漫游开通范围专栏或者致电中国联通客服热线 10010 查询。

8、古巴短信资费为 8.86 元/条。

可视电话漫游业务资费表

中国联通目前已正式开通了台港澳地区以及 日本、韩国、新加坡等方向的可视电话漫游业务。 业务详情见下表:

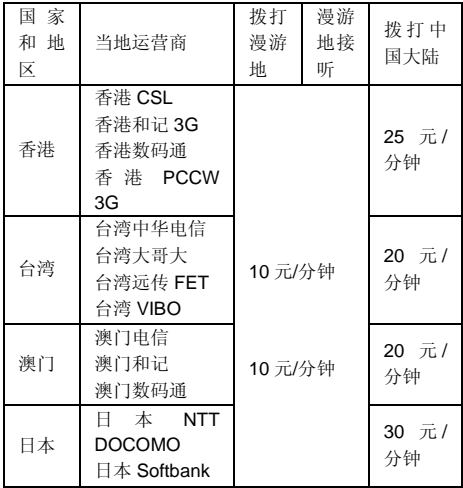

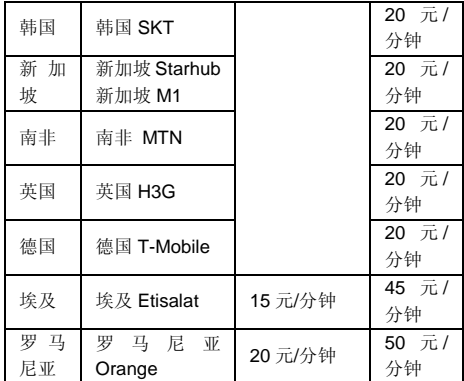

说明:

1、中国联通 3G 用户也可与上述运营商的 3G 用户进行视频通话,在中国大陆拨打台港澳方向, 资费标准为 6 元/分钟; 拨打日本、韩国、新加坡方 向资费标准为 20 元/分钟。

2、随着业务的发展,中国联通将不断扩大可 视电话漫游业务的开通范围,最新可视电话漫游业 务开通以及资费信息请拨打当地客服热线 10010 或者登陆中国联通网上营业厅:www.10010.com 查询。

# 第**11**章常见问题

在使用手机过程中出现任何问题,请参照下列 条款加以解决。如果问题仍然存在,请立即与联想 指定经销商或维修商联系。

### ■屏幕出现输入 **PIN** 码:

输入 SIM 卡所带的有效 PIN 密码。如果您不 知道密码,请立即与网络服务供应商联络。

## ■屏幕出现输入 **PUK** 码:

三次输入错误的 PIN 码后, 您的 SIM 卡将会 被锁住,要解锁,您必须输入 PUK 码,请立即与 网络服务供应商联络。

## ■屏幕出现插入 **SIM** 卡信息:

确认 SIM 卡安装正确。检查 SIM 卡是否正常 工作,其可能有缺陷或出现故障。如果是这样,请 交付网络服务供应商解决。

## ■显示不在服务区,网络故障:

检查信号强度指示器。如果无网络信号,您可 能处于地下室或建筑物中的网络盲区,请移至其它 地区接收信号。还有另外一种情况,您可能处于网 络未覆盖区,可以要求您的网络服务供应商提供网 络服务范围。

## ■声音质量差,回音或有噪声使通话困难:

挂断电话,再次拨号,网络服务供应商可能为 您转接一条通话质量较好的线路。

## ■待机时间变短:

所在地信号较弱,手机长时间寻找信号所致。 在您不想接听电话时,请临时关机;或者电池使用 时间过长,接近电池使用寿命,此时请更换新电池。

## ■手机不能开机:

检查电池电量或充电。可以在充电期间,打开 手机检验一下。手机如果长时间静置后容易使电池 过度放电,此时无法开机,充电时开始较长时间内 也无响应,需要等电量恢复后才能开机。

#### ■不能发送短信息:

您要检查您的服务中心号选项,查看您是否有 设置短信中心号码或者号码错误,您可能没有开通 SMS 服务, 或者短信息发送对象无效, 或您所在 地区的网络服务供应商不支持该项服务(具体可咨 询当地网络运营商)。

## ■不能充电:

有三种可能:一是手机充电器工作不良,您可 以就近与联想指定维修商或经销商联络;二是环境 温度不适宜,可以更换充电环境;三是接触不良, 可以检查充电器插头。

#### ■联系人不能添加数据:

联系人存储已满,可删除部分原有无用条目。 ■不能选择某些功能:

没有开通此项服务或者所在地的网络服务供 应商不支持该服务。请与联想指定维修商、经销商 或网络服务供应商联络。

# 第**12**章技术参数

## 常规

- 品名:WCDMA 数字移动电话机
- 型号: Lenovo A830
- 系统: Android 4.2.1

## 基本参数

尺寸:约 147×73×9.4mm 重量:约 165.47g(含电池) 电池容量:2250mAh 通话时间:上限约为 1531 分钟\* 待机时间:上限约为 479 小时\*

\*理论值,视当地网络情况而定。

# 第**13**章重要安全信息**——**电磁 辐射性能指标(**SAR**)

本型号移动电话符合有关无线电磁波辐射量 的国际及国家规范要求,敬请安心使用!

本型号移动电话是无线电发射和接收机。它的 设计和制造标准不超出国际规范(ICNIRP)建议 的射频(RF)限值。这些限值是综合规范的组成部 分,并规定了适用于一般公众的射频能量允许级 别。这些规范是由独立的科学组织在对科学研究进 行了定期和全面的评估后制定的。这些规范已包含 了一定的安全系数,以确保所有年龄层次和不同健 康状况人群的安全。

SAR (Specific Absorption Rate)是指电磁波 能量吸收比值,简称比吸收率,是一个计量单位量 度,国际规范中规定的适用于公众的移动电话的比 吸收率限值是不高于平均每 10 克人体组织 2.0 瓦 特/千克 (W/kg)\*, 为了给公众提供更多的保护, 同时也考虑到测量上的偏差,此限值已经包含了一 定的安全余量。

SAR 值的测试是依据标准测试程序,以移动电 话的最大输出功率来测试各种频率,鉴于测试结果 都是在最大功率级别下确定的,而实际您的移动电 话在一般情况下使用时 SAR 值远低于此测试最大 值。这是因为我们为您设计的这款移动电话可以在 多种输出功率下工作,而其在实际工作中仅使用连 接网络所需的功率级别,通常情况下,您距离基站 越近,手机的辐射功率越低,而此时产生的比吸收 率就越小。

## 经测试,本产品电磁辐射比吸收率(SAR)最大 值为 0.38 W/Kg,符合国家标准 GB 21288-2007 的 要求。

\* 比吸收率可能因国家或地区、测试环 境、网络频段以及测试单体的不同而有所 差异,使用手机附件和配件也可能导致不 同的比吸收率。
## 第**14**章重要安全信息**——**医疗 设备

任何无线电发射设备(包括本设备)都可能会 对保护不当的医疗设备的功能造成干扰。如果有问 题或者不确定医疗设备能否屏蔽外部射频能量,请 向医疗人员或医疗设备厂商咨询。在禁止使用电子 设备或禁用手机无线传输功能的地方,请遵守相关 规定。

## 心脏起搏器

装有心脏起搏器的人士在使用本产品时,请参 考如下建议:

﹡应始终保持手机与起搏器的距离大于 15.3 **厘米(约6英寸);** 

﹡携带手机时,不应将其置于胸部口袋里;

﹡应使用与佩戴起搏器不同侧的耳朵接听电 话,以减少造成干扰的潜在因素。

## 助听器、植入耳蜗

助听器、植入耳蜗的使用者在使用本产品时, 请咨询授权医疗人员并参考医疗设备提供商的说 明。

若怀疑有干扰产生,请将手机关闭并将其移至 较远的位置。

73

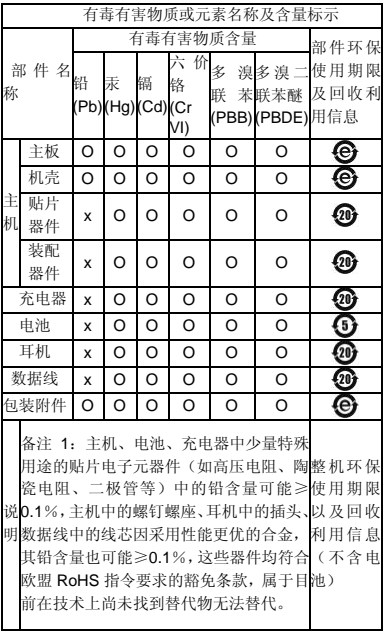

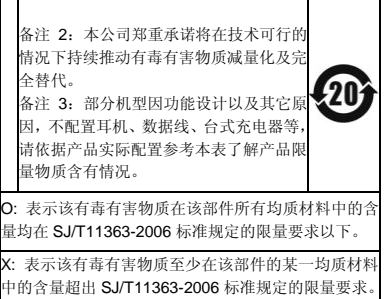

版本:V1.0 147-004212